## **TLB**

**TLB** - **Technical Log Book** is a section where you can add exact **TOFF** & **LNDG** times along with the number of cycles done by particular aircraft in the trip.

**First step** to using TLB is configuring start values for **TAH** and **TAC** calculations for each Aircraft that is subject to the calculations. These values will show in CAM data in Airframe section.

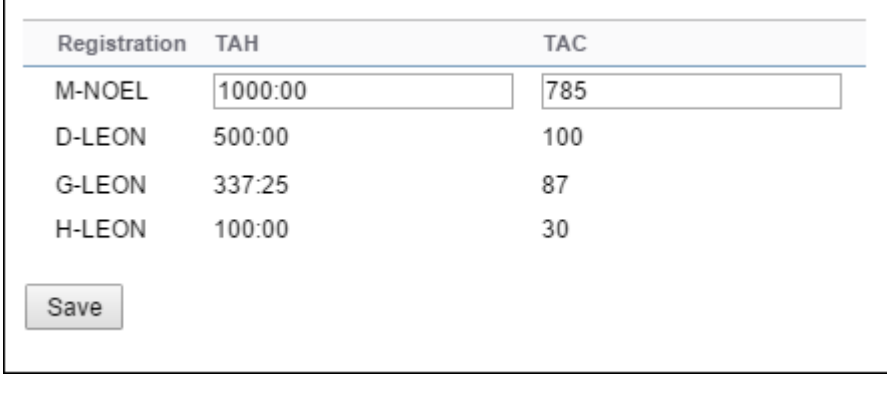

|                      | <b>Marianana &gt; 1.8</b>                                 |                              |  |  |                 |       |  |               |             | KAnothemy After Millenge Billington |                            |                          | <b>Q</b> Marcell |
|----------------------|-----------------------------------------------------------|------------------------------|--|--|-----------------|-------|--|---------------|-------------|-------------------------------------|----------------------------|--------------------------|------------------|
| Address T.J. mdy     |                                                           |                              |  |  |                 |       |  | <b>No One</b> |             |                                     |                            |                          |                  |
|                      | AIT(1) likhamine date  (3) 63. FightTest  Tall first date |                              |  |  |                 |       |  |               | <b>East</b> |                                     | <b>ATMAC</b>               | <b>FEW</b>               | Little +         |
| GAEDH 10-5.20        |                                                           | 39-09-2018 47.97 99.18 62.12 |  |  | 134.37          | $-10$ |  | partners of   |             |                                     |                            | Fee depthing To Stations | $\circ$          |
|                      |                                                           | 20.05.2015 42.00 No.30 62.50 |  |  | 34347 88        |       |  |               |             |                                     | FOR CHOCOSE ONE SE         |                          | o                |
| 141201 16522         |                                                           | 2245-285 M/S 1819 R230       |  |  | 102,931         | 10    |  | pacing of     |             |                                     | more later - will be later |                          | $x$ if           |
|                      |                                                           | 2245-2945 17:30 19:15 P145   |  |  | 10140 10        |       |  |               |             |                                     | Database.                  | line at                  |                  |
| B-971 2-5-23         |                                                           | 25-85-2015 03:30 12:35 03:35 |  |  | 101.35          | $-10$ |  | $300 - 401$   |             |                                     | TOT HARAT                  |                          |                  |
|                      |                                                           | 25-85-2015 13:30 10:30 52:40 |  |  | 10170 14        |       |  |               |             |                                     | Per yaqu                   | $21 - 1$                 |                  |
| D-LEIDH 5-28         |                                                           | 20-00-2070 1232 14:38 12:39  |  |  | <b>M120 Y02</b> |       |  | the state of  |             |                                     | Azunali                    |                          |                  |
| Records 1 - 7 Aven 7 |                                                           |                              |  |  |                 |       |  |               |             |                                     | <b>Grass</b>               |                          |                  |

TLB - Technical Log Book

Once you have configured the aircraft you can start inputting data by **Adding new TLB entry**. The data inserted here can be used for **TAH** (Total Aircraft Hours) & **TAC** (Total Aircraft Cycles) calculations (if a checkbox 'Calculate TAH, TAC using TLB' is marked in 'Admin panel > General Settings'). The calculation is then displayed in 'Admin panel > Fleet' page.

If you want Leon to show TAH & TAC data according to TLB details, go to section Admin panel > General Settings, and mark a checkbox **Calculate TAH, TAC using TLB**.

When adding **new Maintenance**, you will be able to check TLB Limits for the day of the Maintenance, by clicking **Check** button and it will display as per below screenshot.

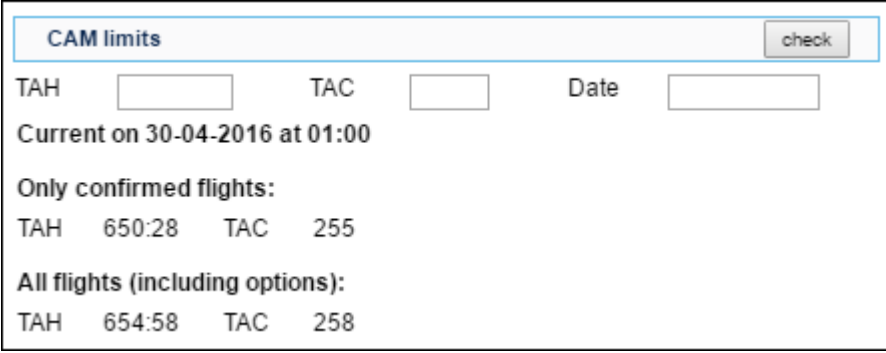

You can sort data by TLB number or by time in the filter.

From: <https://wiki.leonsoftware.com/>- **Leonsoftware Wiki**

Permanent link: **<https://wiki.leonsoftware.com/leon/tlb?rev=1464615741>**

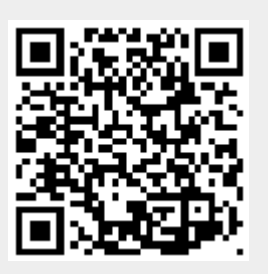

Last update: **2016/08/30 13:06**